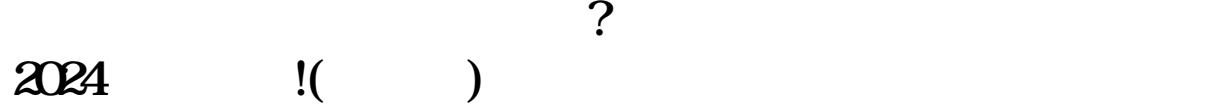

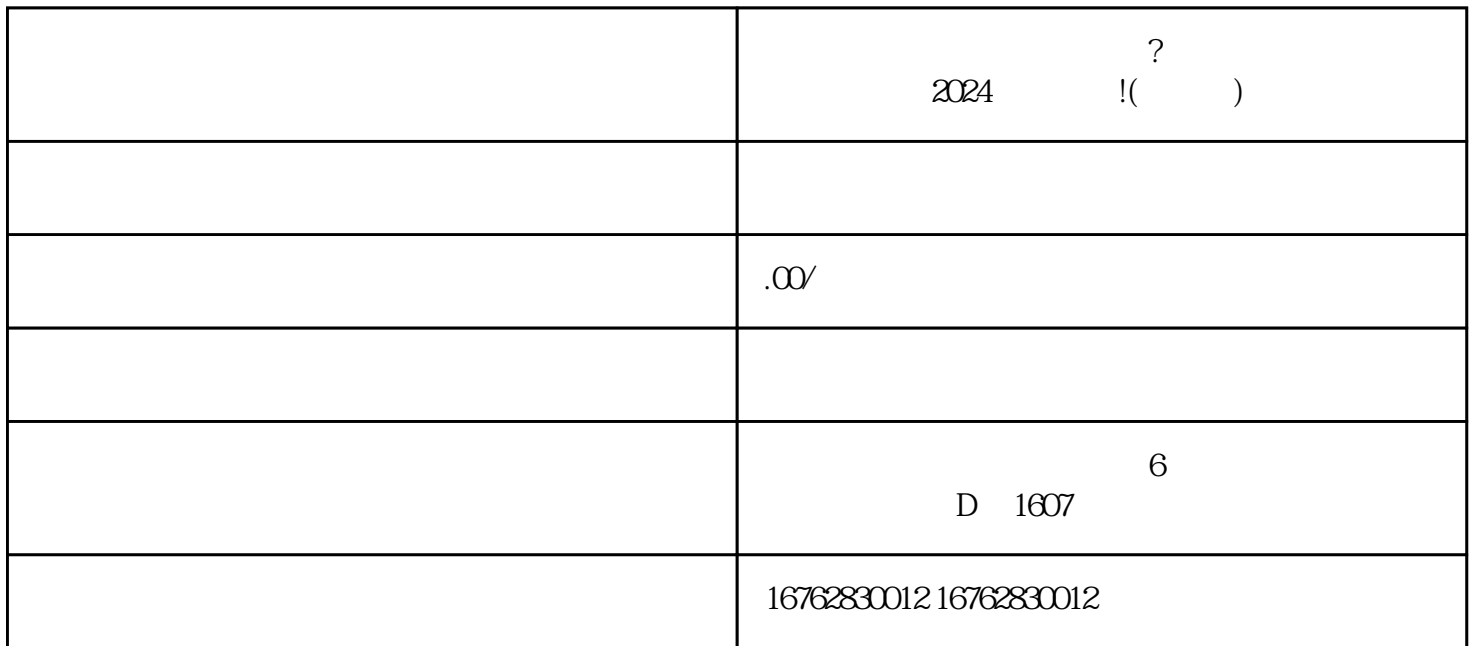

题。为了解决您的困惑,我们为您准备了一份2024技术攻略,帮助您轻松开通快手小店的钱币类目,并

登录您的快手小店账号。 进入"店铺管理",点击"店铺装修"。  $\frac{1}{4}$  and  $\frac{1}{4}$  and  $\frac{1}{4}$  a

 $\frac{1}{2}$   $\frac{1}{2}$   $\frac{1}{2}$